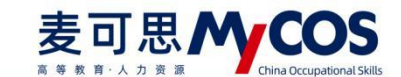

## 电子科技大学督导参与听课评价 操作流程

## **微信端参与评价**

关注微信公众号"电子科技大学研究生",点击底部中间菜单栏【小研精选】-【研究生评 教】进入登录界面,输入统一身份认证账号和密码登录,即可进入电子科技大学评教系统。

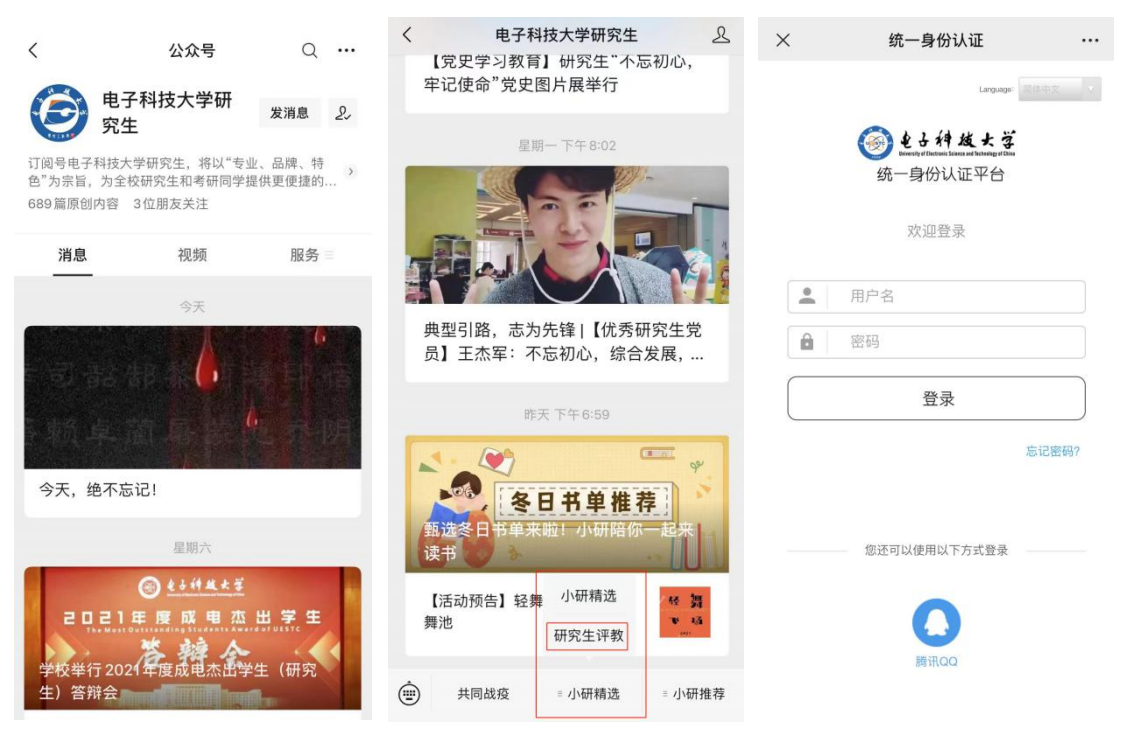

登录后, 在【首页】可以看见进行中的督导评价任务, 如下图 1-1 所示。

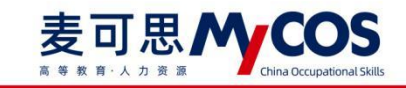

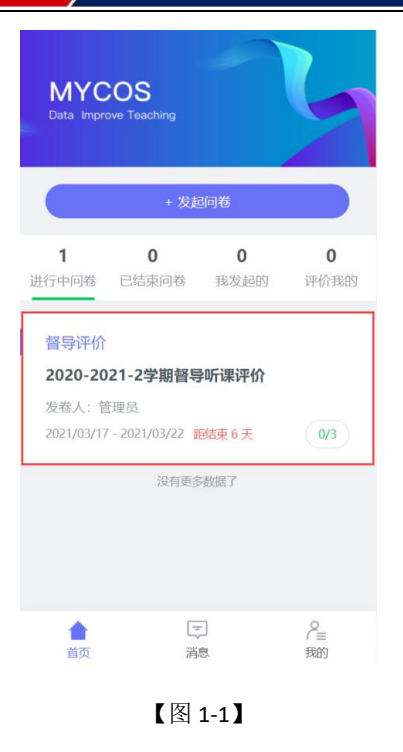

点击任务卡片,进入任务单页面,当任务单中无待评价课程时,点击【确定】按钮进行课程 的认领,可以直接认领页面上的课程,也可以点击下方【筛选课程】进行选择,如下图 1-2 所示。

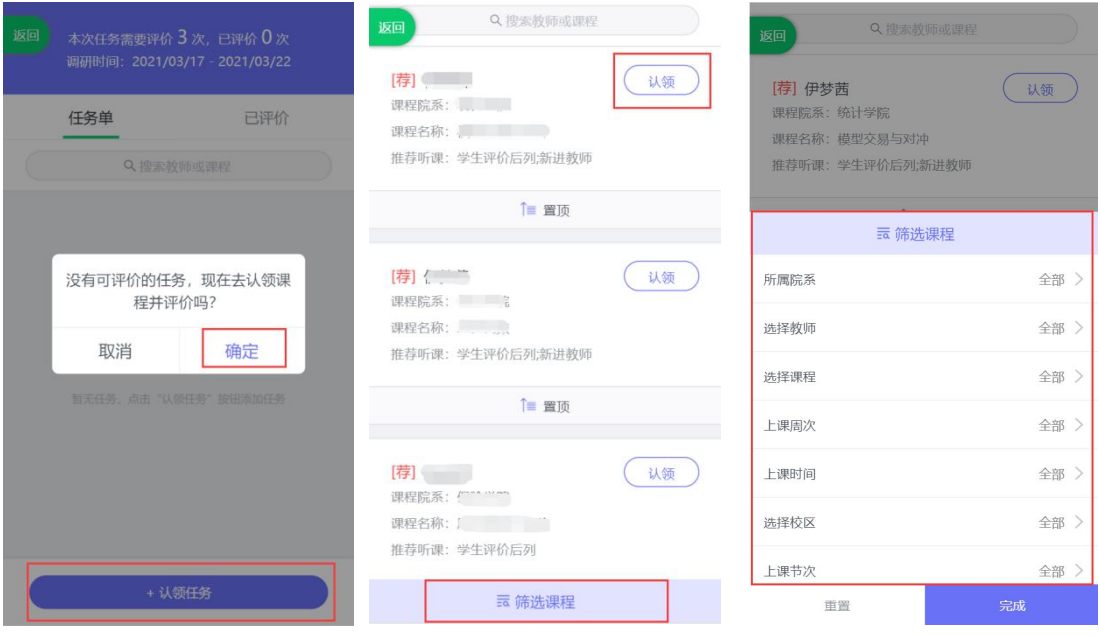

【图 1-2】

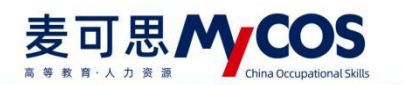

点击课程卡片上的【认领】按钮,即可打开该课程的课表,点击课表上的【+】号,可以进 一步确认该课程的授课教师、上课地点和教学班信息,点击【认领任务】,即可完成听课任 务的认领,如下图 1-3 所示。

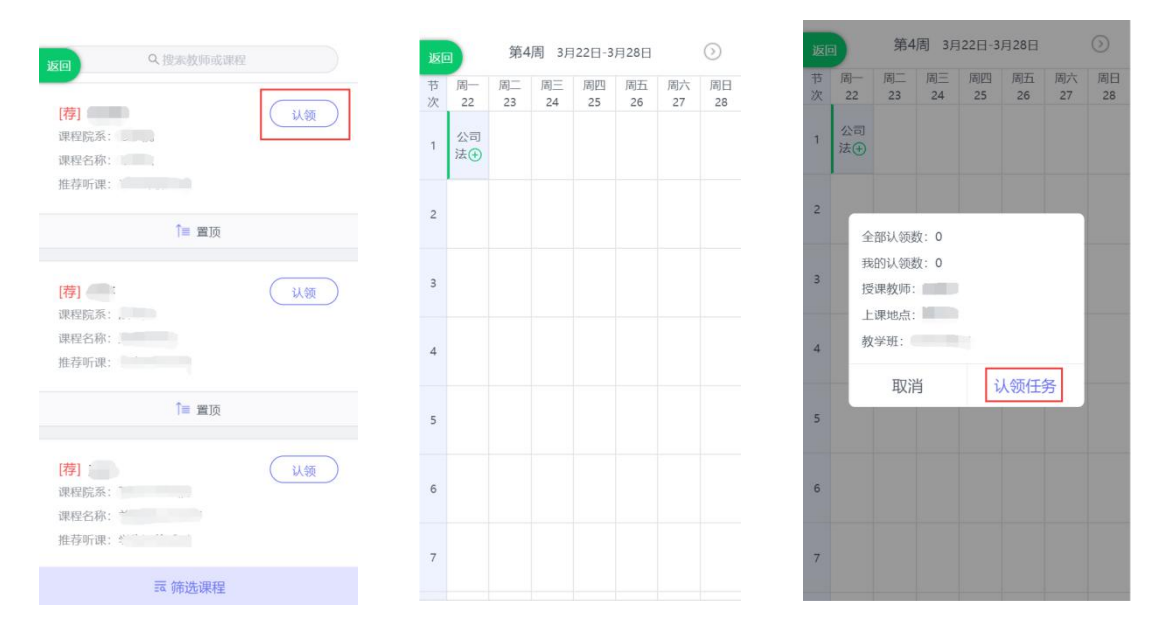

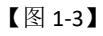

点击图 1-3 中的【认领任务】后,页面下方将会出现"认领成功,是否立即评价",点击【去 评价】按钮可以立即完成评价,如下图 1-4 所示。

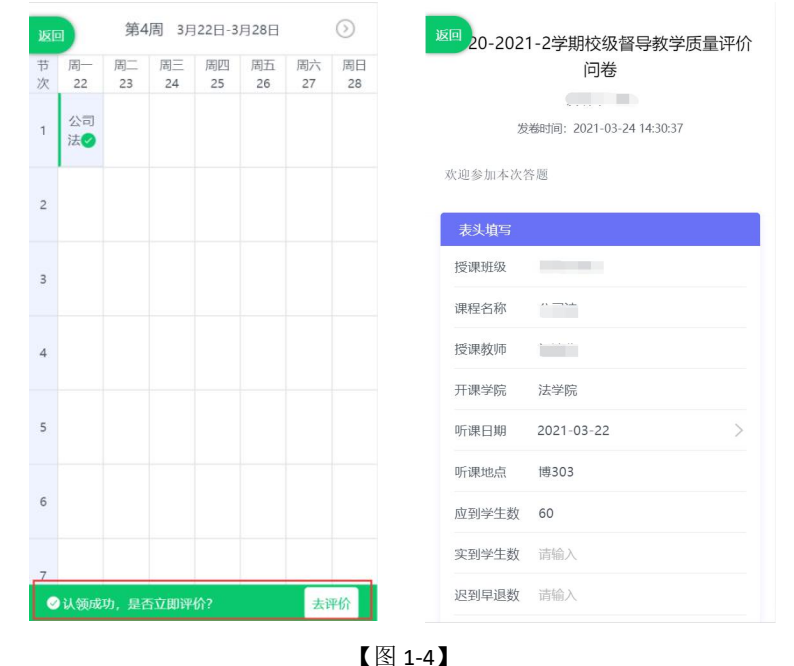

督导也可以不用立即评价,所有认领好的待评课程都会在【任务单】中,督导也可以从任务单中 进行评价,如下图 1-5 所示。

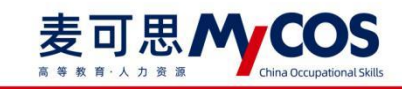

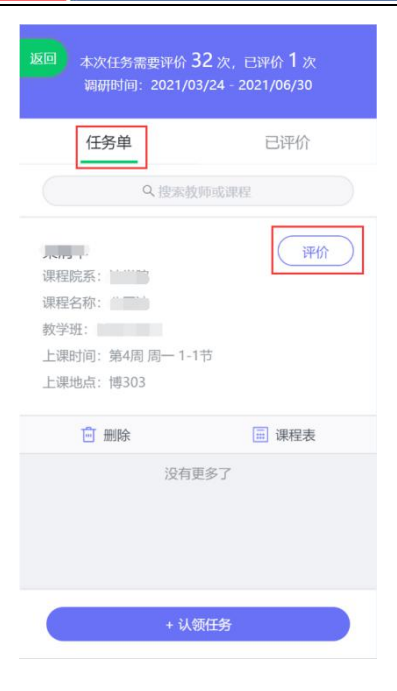

【图 1-5】

## **电脑端参与评价**

登录方式一:

登录电子科技大学研究生管理系统后,点击【评教查询】,进入后点击右上角【麦可思评教 系统】,即可进入评教系统。

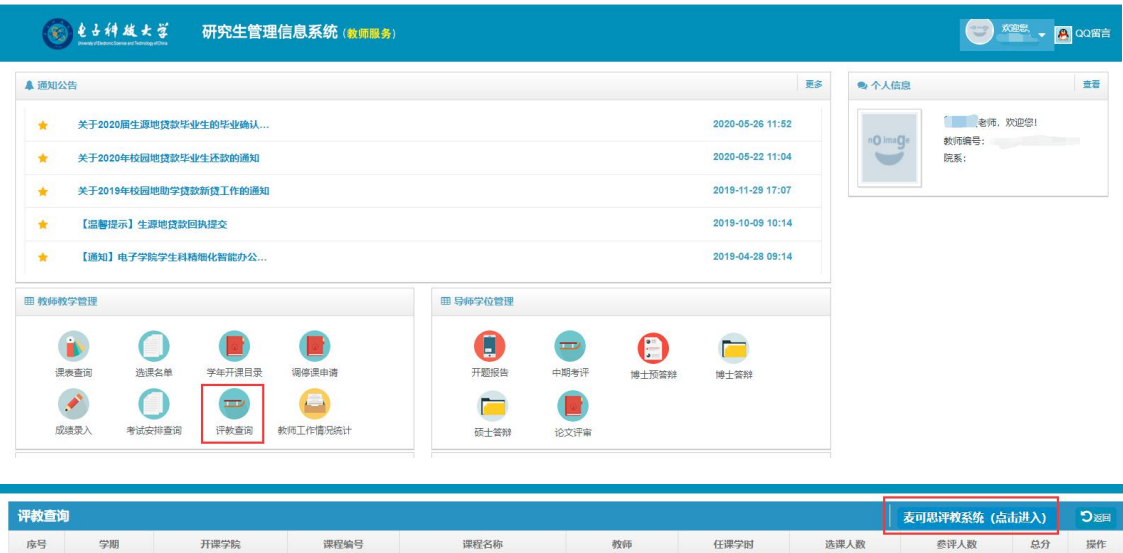

没有相关数据

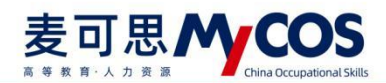

登录方式二:

打开浏览器,输入网址"yjsjxpj.uestc.edu.cn",进入教学评价系统,输入统一身份认证账号 和密码登录。

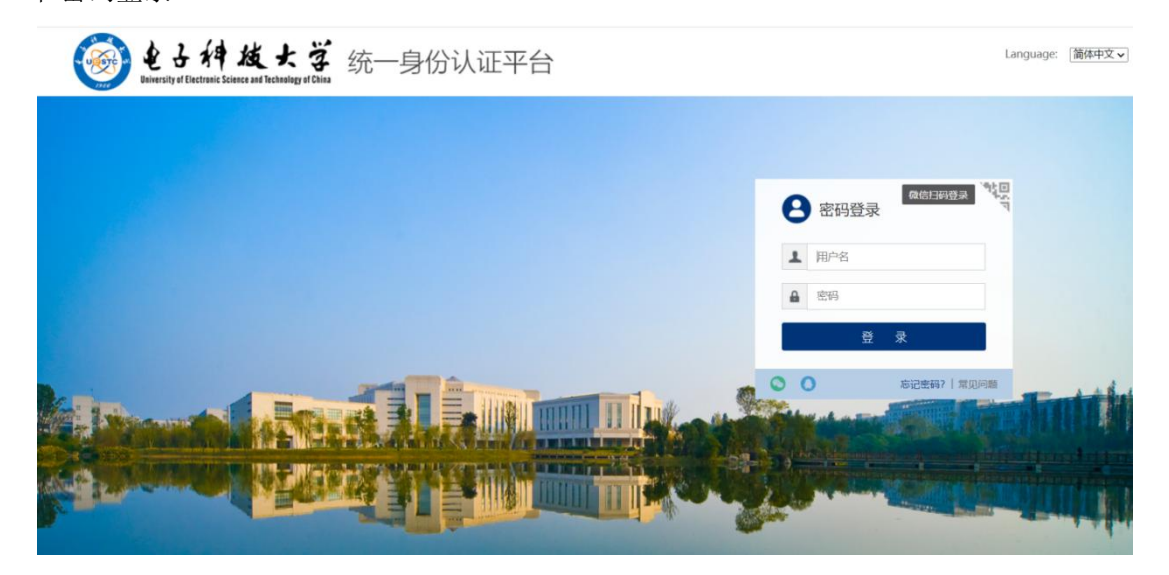

督导登录平台后,点击【我的任务】,可查看进行中的听课评价任务及自己的任务完成进度, 如下图 1-6 所示。

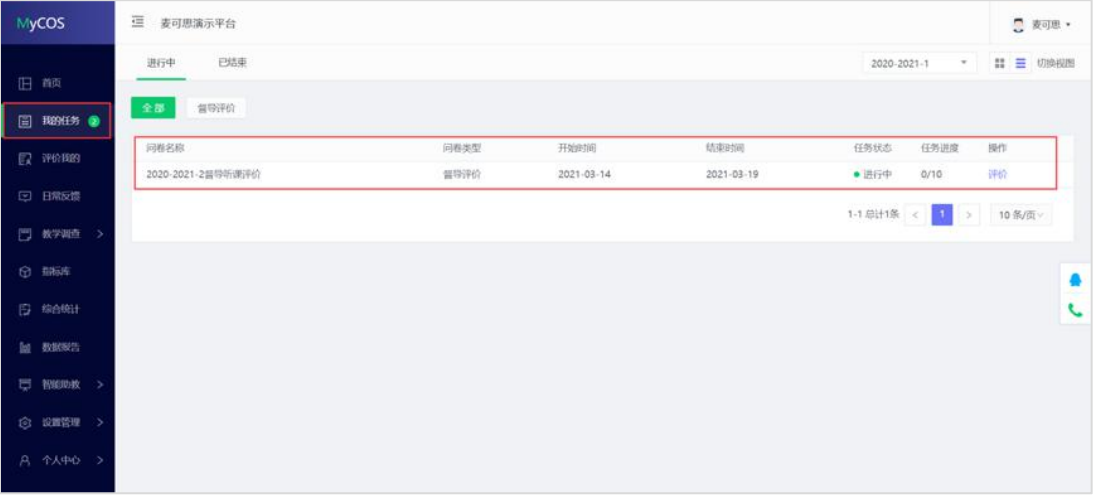

【图 1-6】

点击上图 1-6 的【评价】按钮,进入待评价页面,点击【认领任务】,打开听课课表,选择 您需要听评的课程,如下图 1-7 所示。

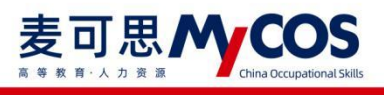

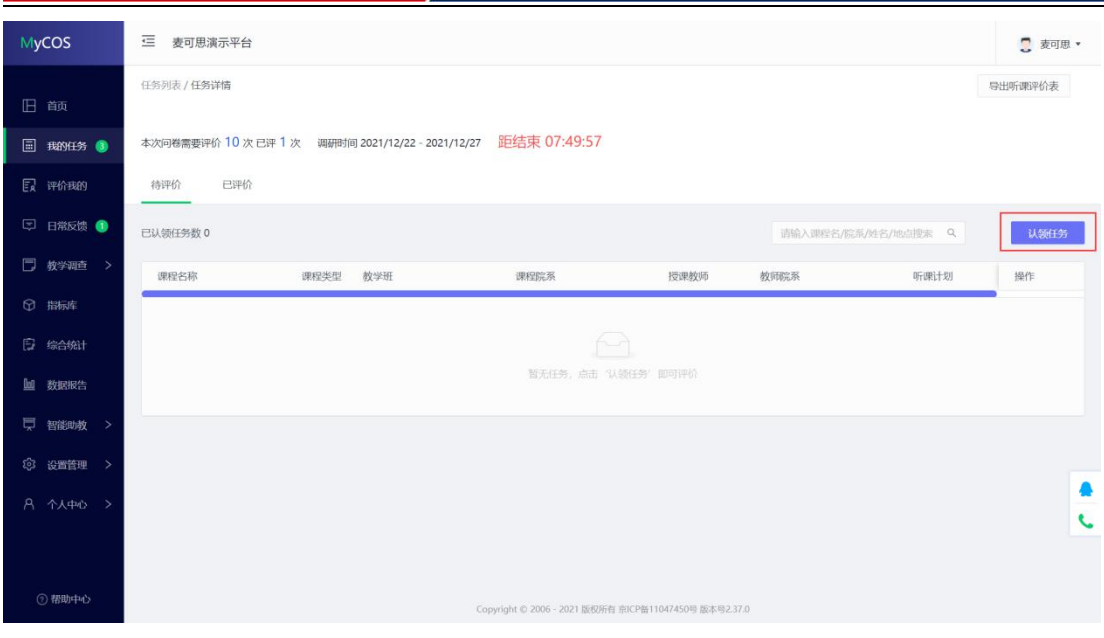

【图 1-7】

督导可以通过"课程院系"、"教师"、"课程"、"开课周次"、"上课时间"、"上课 节次"等条件进行课程的筛选或搜索。带有【荐】字样的置顶课程是学校管理员推荐给督导 老师优先关注和听评的课程,如下图 1-8 所示。

| 旧颜<br>本次国<br>□ 我的任务 ●<br><b>EX 评价我的</b><br>待<br>□ 日常反馈 ●<br><b>BW</b><br>□ 数学调查 ><br>◎ 指标库<br>日 综合统计<br>回 数据报告 | 任务列表 /任务详情<br>认领任务<br>全部<br>开课院系<br>全部<br>开课周次<br>课程名称<br>[荐] .NET程序设计<br>[荐] 人工智能基 | 选择老师<br>$\vee$<br>上课时间<br>M.<br>课程类型<br>理论课 | 全部<br>v.<br>全部<br>v<br>课程院系 | 选择课程<br>上课节次<br>授课教师 | 全部<br>$\checkmark$<br>全部<br>×<br>教师院系                                            | 全部<br>选择校区<br>全部<br>上课地点<br>推荐听课 * | 关闭<br>v.<br>$\vee$ | 导出听课评价表          |            |
|----------------------------------------------------------------------------------------------------|-------------------------------------------------------------------------------------|---------------------------------------------|-----------------------------|----------------------|----------------------------------------------------------------------------------|------------------------------------|--------------------|------------------|------------|
|                                                                                                    |                                                                                     |                                             |                             |                      |                                                                                  |                                    |                    |                  |            |
|                                                                                                    |                                                                                     |                                             |                             |                      |                                                                                  |                                    |                    |                  |            |
|                                                                                                    |                                                                                     |                                             |                             |                      |                                                                                  |                                    |                    |                  |            |
|                                                                                                    |                                                                                     |                                             |                             |                      |                                                                                  |                                    |                    |                  |            |
|                                                                                                    |                                                                                     |                                             |                             |                      |                                                                                  |                                    |                    |                  |            |
|                                                                                                    |                                                                                     |                                             |                             |                      |                                                                                  |                                    | 操作                 | 认领任务<br>$\alpha$ |            |
|                                                                                                    |                                                                                     |                                             | 计算机与软件工程学院                  |                      | 理学院                                                                              | 图指定推荐                              | 置顶 认领              |                  |            |
|                                                                                                    |                                                                                     | 理论课                                         | 计算机与软件工程学院                  | <b>BRIDGE</b>        | 理学院                                                                              | 图指定推荐                              | 置顶 认领              | 操作<br>切          |            |
|                                                                                                    | [存] 高等数学                                                                            | 体育课                                         | 理学院                         | 而作                   | 理学院                                                                              | ■ 学生评价后列:兼                         | 置顶 认领              |                  |            |
|                                                                                                    | [荐] 高等数学                                                                            | 理论课                                         | 理学院                         | 计主字母                 | 理学院                                                                              | ■ 学生评价后列                           | 置顶 认领              |                  |            |
|                                                                                                    | 荐  微积分                                                                              | 理论课                                         | 理学院                         | minor                | 理学院                                                                              | ■ 学生评价后列                           | 置顶 认领              |                  |            |
|                                                                                                    | [荐] 电磁学                                                                             | 理论课                                         | 理学院                         | <b>THE ST</b>        | 理学院                                                                              | ■ 学生评价前列                           | 置顶 认领              |                  |            |
| 二 智能助教                                                                                                    | 南 分析化学实验                                                                            | 自定义课程类型                                     | 理学院                         | <b>WEEK</b>          | 理学院                                                                              | ■ 学生评价前列                           | 置顶 认领              |                  |            |
| 3 设置管理                                                                                                    | (存) 高等数学                                                                            | 体育课                                         | 理学院                         | 斯                    | 理学院                                                                              | ■ 学生评价前列                           | 置顶 认领              |                  |            |
|                                                                                                    | [荐] 工程化学                                                                            | 理论课                                         | 理学院                         | 调制印                  | 理学院                                                                              | 日学生评价前列                            | 買顶 认领              |                  |            |
| A 个人中心 >                                                                                                    | [荐] 电磁学                                                                             | 理论课                                         | 理学院                         | <b>HERE'S</b>        | 理学院                                                                              | 图 兼职教师                             | 置顶 认领              |                  | $\epsilon$ |
| <b>② 帮助中心</b>                                                                                                  |                                                                                     |                                             | 1-10 总计52条 <                | $-1$                 | $2 \t3 \t4 \t5 \t6$<br>.opyright © ZIAIn - ZIIZT 取取所有 法IUP音 I IU47450号 取本号Z.37.0 |                                    | 10 条/页 跳至 页        |                  |            |

【图 1-8】

督导选择好要听评的课程后,点击【操作】中的"认领",即可打开该门课的课表查看课程 的上课时间,点击【+】号或者【认领】文字,即可将课程认领至自己的待评列表中,如下 图 1-9 和图 1-10 所示。

6

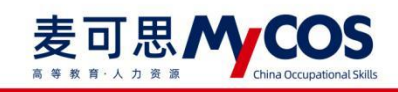

## MYCOS DATA CO., LTD ま1555 5KHX 55:, LTD

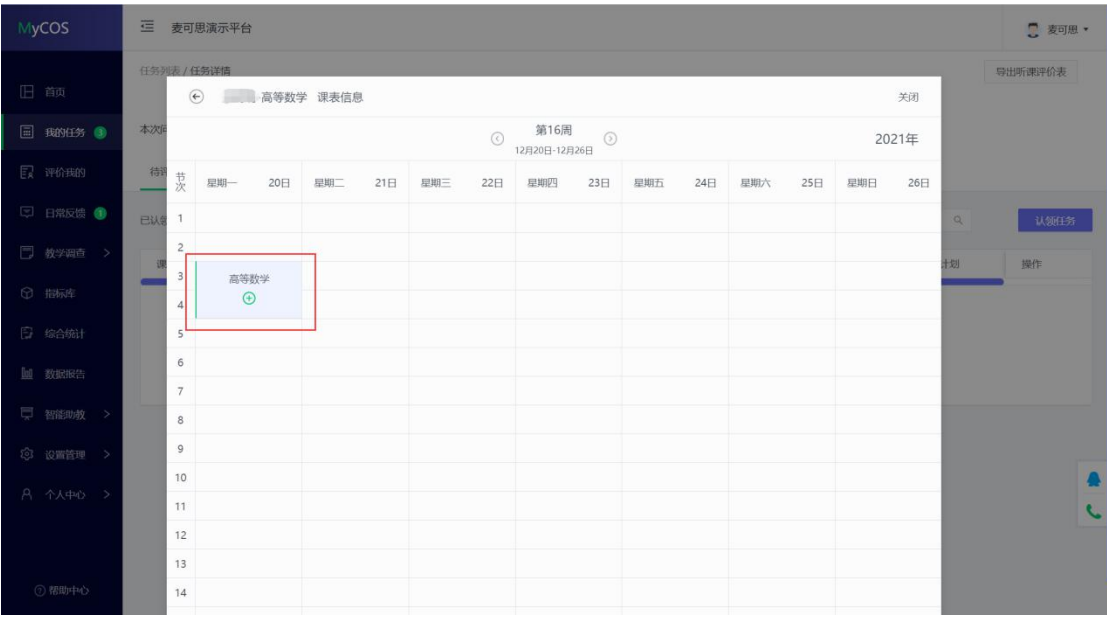

【图 1-9】

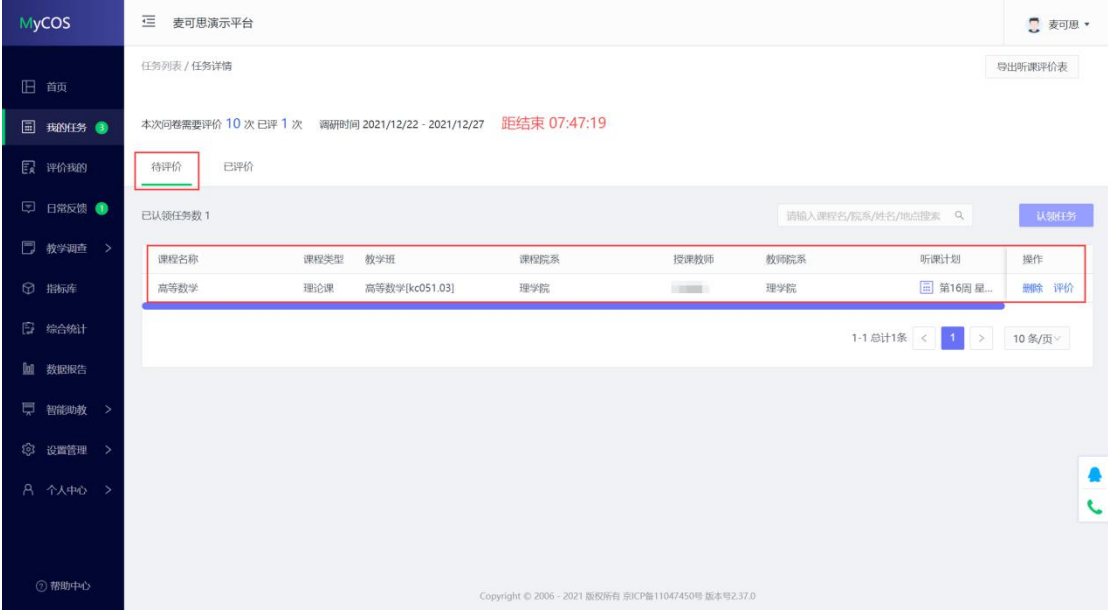

【图 1-10】

点击图 1-10【操作】中的"评价"按钮,即可对该门课程进行评价,督导完成评价后可以 直接点击【提交】按钮提交本次评价结果,也可以通过点击【保存】按钮,保存当前已完成 的评价结果,待完成评价后再提交,如下图 1-11 所示。

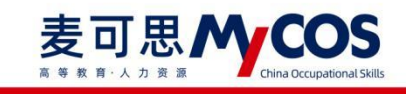

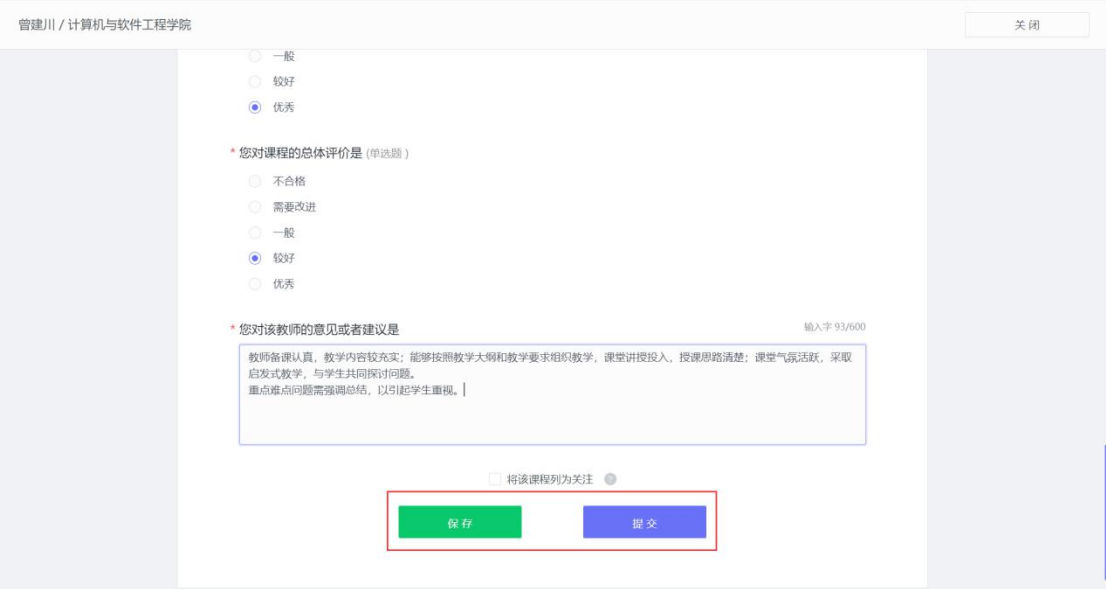

【图 1-11】

"保存"状态中的评价结果仍然存放在待评价列表,点击操作中的【评价】按钮可以继续完 成评价,如下图 1-12 所示。

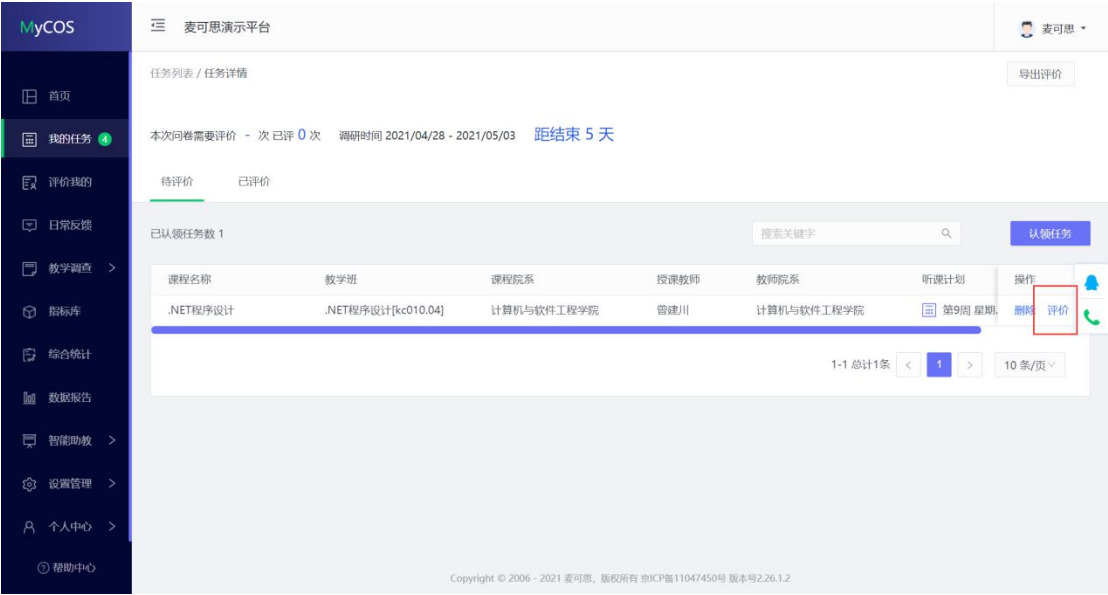

【图 1-12】

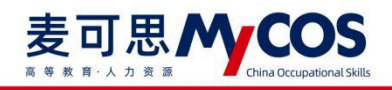

已提交的评价结果可在【已评价】中进行查看、修改和再次评价,如下图 1-13 所示。

| MyCOS          | 這<br>麦可思演示平台 |                                               |                                                              |      |            |                               |          |          |  |  |
|----------------|--------------|-----------------------------------------------|--------------------------------------------------------------|------|------------|-------------------------------|----------|----------|--|--|
| 旧颉             | 任务列表 / 任务详情  |                                               |                                                              |      |            |                               |          |          |  |  |
| ▣<br>我的任务 4    |              | 本次问卷需要评价 - 次已评1次 调研时间 2021/04/28 - 2021/05/03 | 距结束 5天                                                       |      |            |                               |          |          |  |  |
| 【【】评价我的        | 待评价<br>已评价   |                                               |                                                              |      |            |                               |          |          |  |  |
| □ 日常反馈         |              |                                               |                                                              |      |            | 搜索关键字                         |          | $\alpha$ |  |  |
| □ 教学调查 >       | 课程名称         | 教学班                                           | 课程院系                                                         | 授课教师 | 教师院系       | 操作                            |          | ♠        |  |  |
| 指标库<br>$\odot$ | .NET程序设计     | .NET程序设计[kc010.04]                            | 计算机与软件工程学院                                                   | 曾建川  | 计算机与软件工程学院 | 修改 再次评价                       | 删除 查看    | L        |  |  |
| 综合统计<br>Đ      |              |                                               |                                                              |      |            | 1-1 总计1条 < 1<br>$\rightarrow$ | 10 条/页 > |          |  |  |
| 回 数据报告         |              |                                               |                                                              |      |            |                               |          |          |  |  |
| 智能助教 ><br>厚    |              |                                               |                                                              |      |            |                               |          |          |  |  |
| 设置管理 ><br>গ্ৰে |              |                                               |                                                              |      |            |                               |          |          |  |  |
| A 个人中心 >       |              |                                               |                                                              |      |            |                               |          |          |  |  |
| 2帮助中心          |              |                                               | Copyright © 2006 - 2021 麦可思, 版权所有 京ICP备11047450号 版本号2.26.1.2 |      |            |                               |          |          |  |  |

【图 1-13】

特别说明:电脑端和手机端的数据是实时互通的,督导可以在电脑端认领好任务后,在手机 端的【任务单】中进行查看和评价;使用手机端临时保存的任务,也可以继续使用电脑端完 成评价。